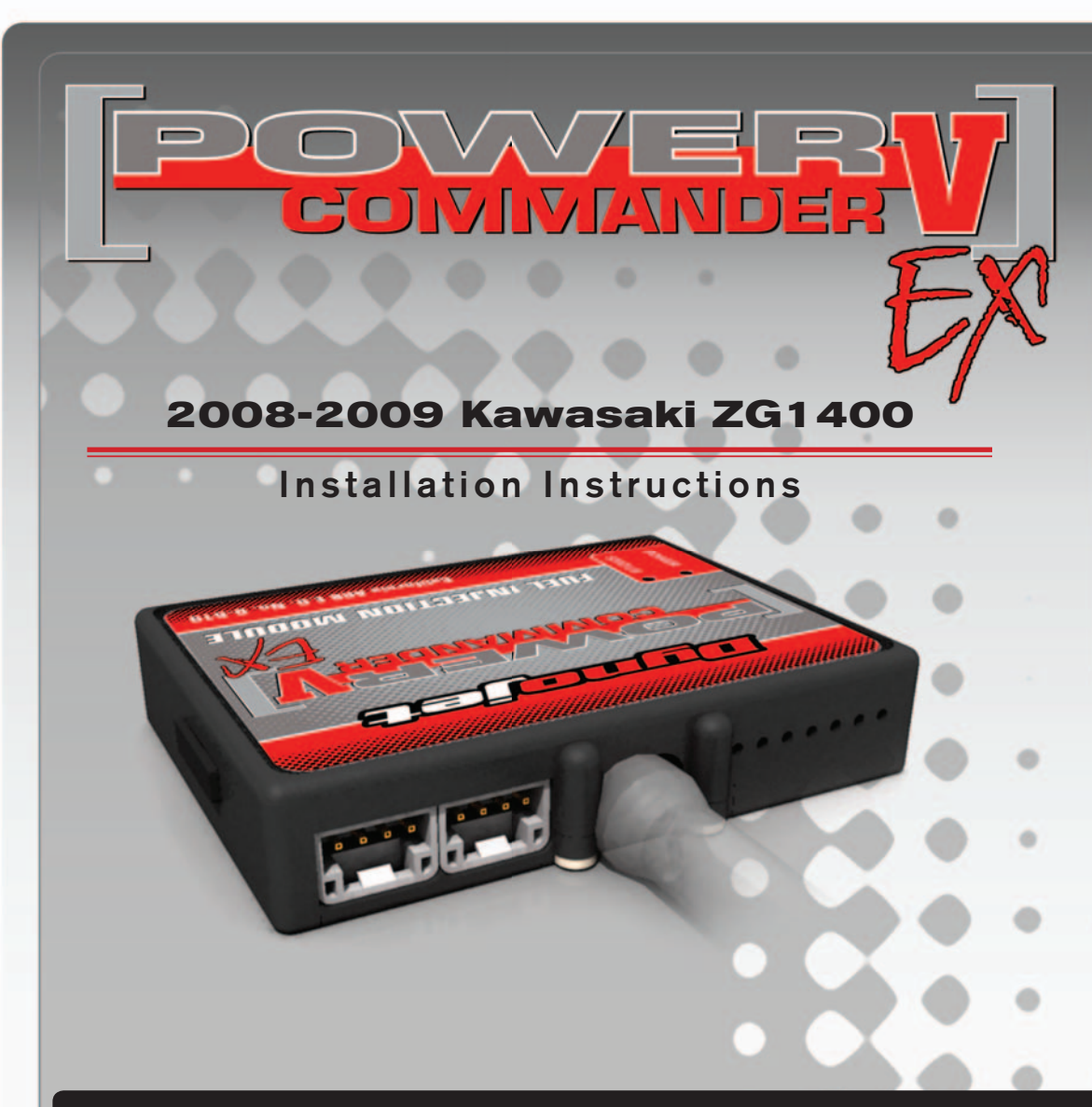

#### **PARTS LIST**

- Power Commander
- 1 USB Cable
- 1 CD-ROM
- 1 **Installation Guide**
- 2 Power Commander Decals
- 2 Dynojet Decals
- 2 Velcro Strip
- 1 Alcohol Swab

### **THE IGNITION MUST BE TURNED OFF BEFORE INSTALLATION!**

YOU CAN ALSO DOWNLOAD THE POWER COMMANDER SOFTWARE AND LATEST MAPS FROM OUR WEB SITE AT: **www.powercommander.com**

## **PLEASE READ ALL DIRECTIONS BEFORE STARTING INSTALLATION**

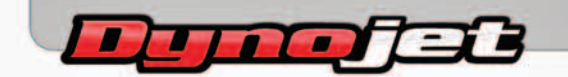

2191 Mendenhall Drive North Las Vegas, NV 89081 (800) 992-4993 www.powercommander.com

## **POWER COMMANDER V INPUT ACCESSORY GUIDE**

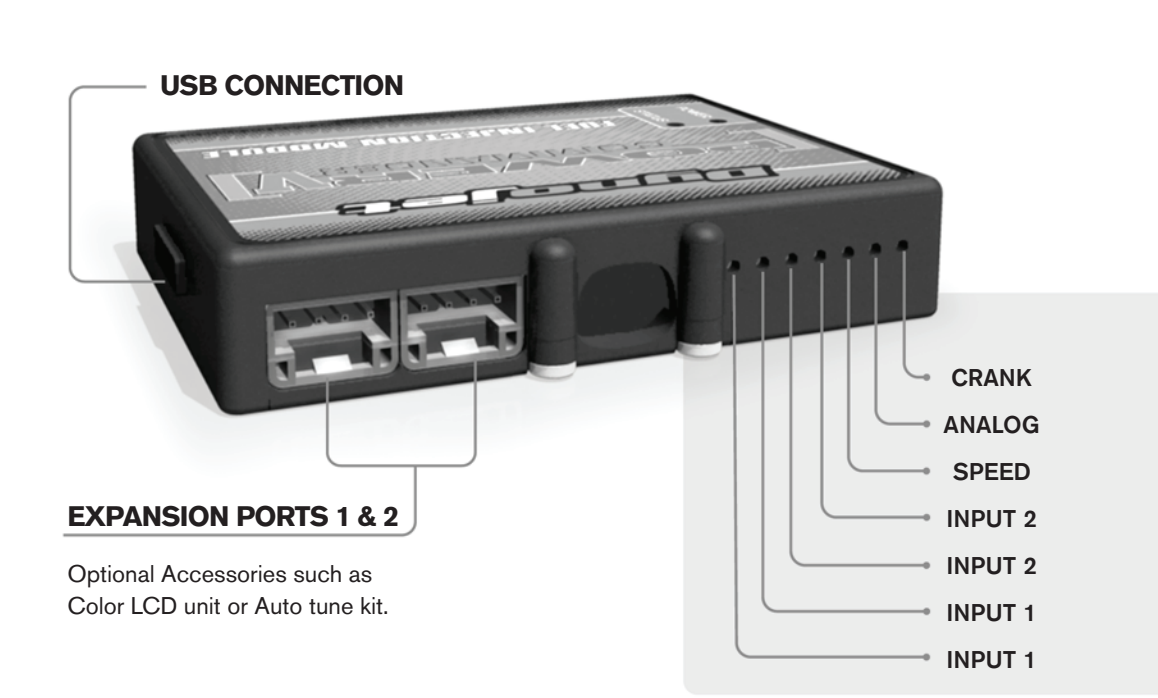

#### **Wire connections:**

To input wires into the PCV first remove the rubber plug on the backside of the unit and loosen the screw for the corresponding input. Using a 22-24 gauge wire strip about 10mm from its end. Push the wire into the hole of the PCV until is stops and then tighten the screw. Make sure to reinstall the rubber plug.

NOTE: If you tin the wires with solder it will make inserting them easier.

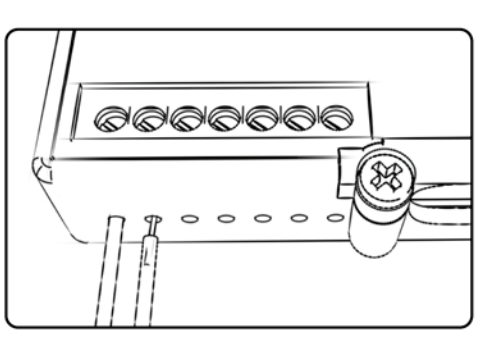

# ACCESSORY INPUTS

**Map -** (Input 1 or 2) The PCV has the ability to hold 2 different base maps. You can switch on the fly between these two base maps when you hook up a switch to the MAP inputs. You can use any open/close type switch. The polarity of the wires is not important. When using the Autotune kit one position will hold a base map and the other position will let you activate the learning mode. When the switch is "CLOSED" Autotune will be activated.

**Shifter-** (Input 1 or 2) These inputs are for use with the Dynojet quickshifter. Insert the wires from the Dynojet quickshifter into the SHIFTER inputs. The polarity of the wires is not important.

**Speed-** If your application has a speed sensor then you can tap into the signal side of the sensor and run a wire into this input. This will allow you to calculate gear position in the Control Center Software. Once gear position is setup you can alter your map based on gear position and setup gear dependent kill times when using a quickshifter.

**Analog-** This input is for a 0-5v signal such as engine temp, boost, etc. Once this input is established you can alter your fuel curve based on this input in the control center software.

**Crank-** Do **NOT** connect anything to this port unless instructed to do so by Dynojet. It is used to transfer crank trigger data from one module to another.

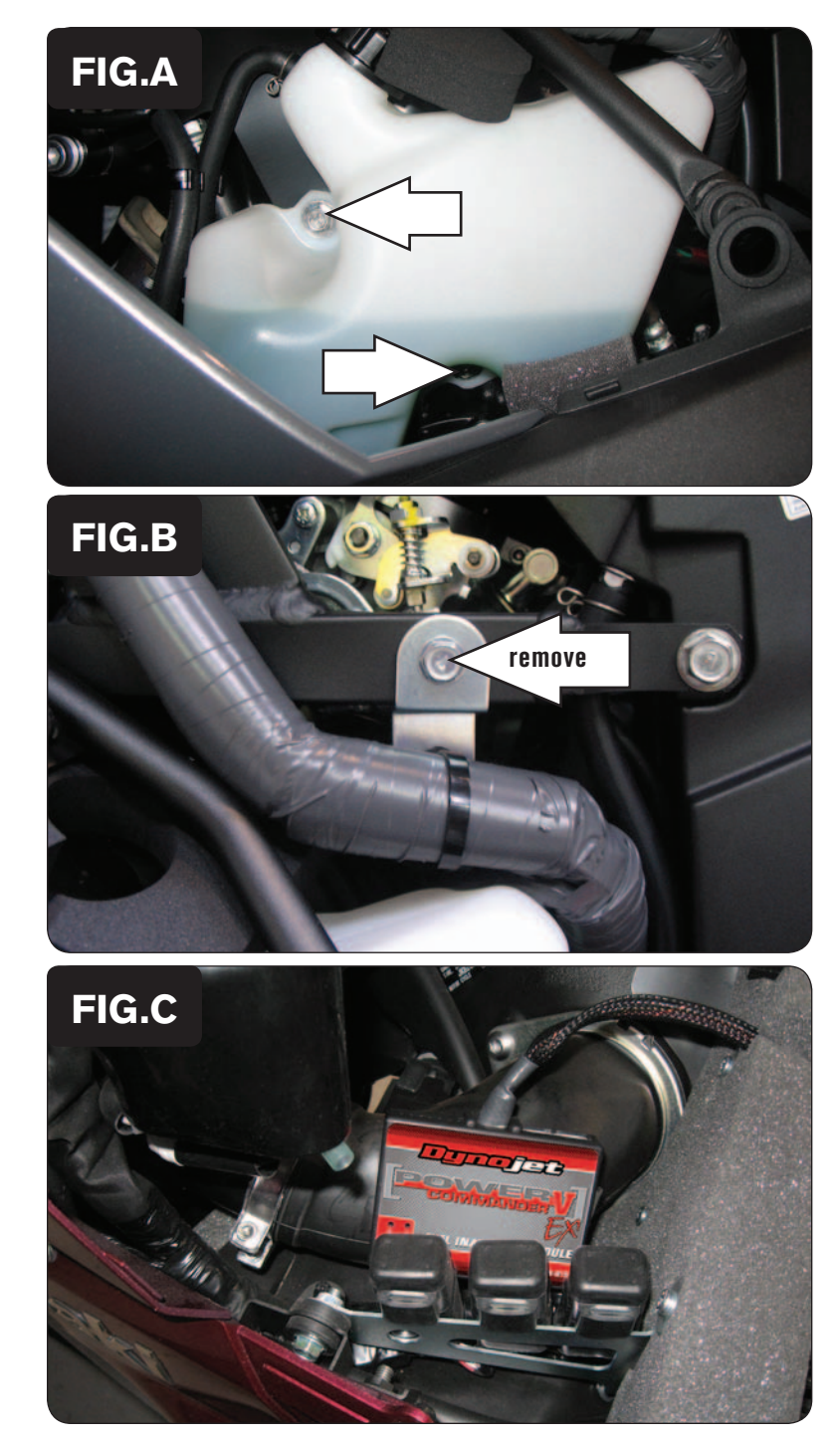

- 1 Remove the left hand fairing and inner fairing.
- 2 Remove the bolts securing the coolant reserve bottle to the engine as shown in Figure A.

3 Remove the bolt as shown in Figure B.

4 Using the supplied velcro, secure the PCVEX to the left hand ram air tube as shown in Figure C.

Make sure to clean both surfaces with the alcohol swab before attaching.

![](_page_3_Picture_0.jpeg)

5 Disconnect the stock wiring harness from the throttle body harness as shown in Figure D.

These connectors are brown in color and are located under the throttle bodies.

- 6 Attach the connectors from the PCVEX to the stock wiring harness and the throttle body harness as shown in Figure E.
- 7 Reinstall the bracket and bolt removed in step #3.

- 8 Attach the ground wire from the PCVEX to the engine using the stock lower bolt securing the coolant reserve bottle to the engine as shown in Figure F.
- 9 Reinstall the coolant bottle.
- 10 Replace the left hand fairing and inner fairing.

**Note:** This bike uses a servo to hold the throttle plate open during cold starts. Make sure the bike is up to operating temperature before resetting the throttle position in the PCV software.

**Note:** This Power Commander EX has an area of "non-adjustment" which is represented by the greyed out area of the fuel table shown in the PCV software. No changes to the stock fuel curve can be made in this area. When using any of the expansion features, such as the analog input to trim the base fuel curve, keep in mind that any values in this non-adjustment area will be ignored.

Speed Input—pink wire on the speed sensor.

AutoTune 12V Source—red/blue wire for tail light. Use the wire going to the fuse box.